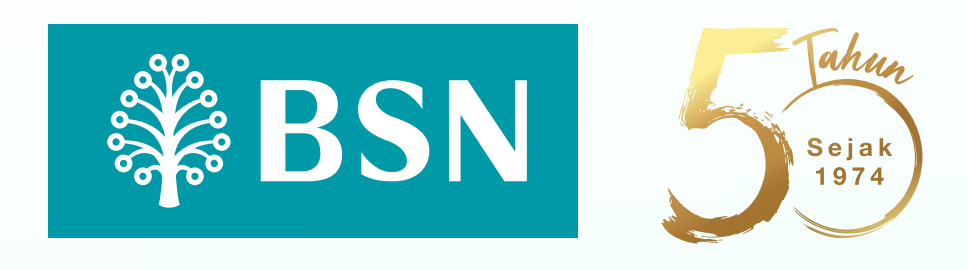

## First time activation for new users of myBSN Mobile App.

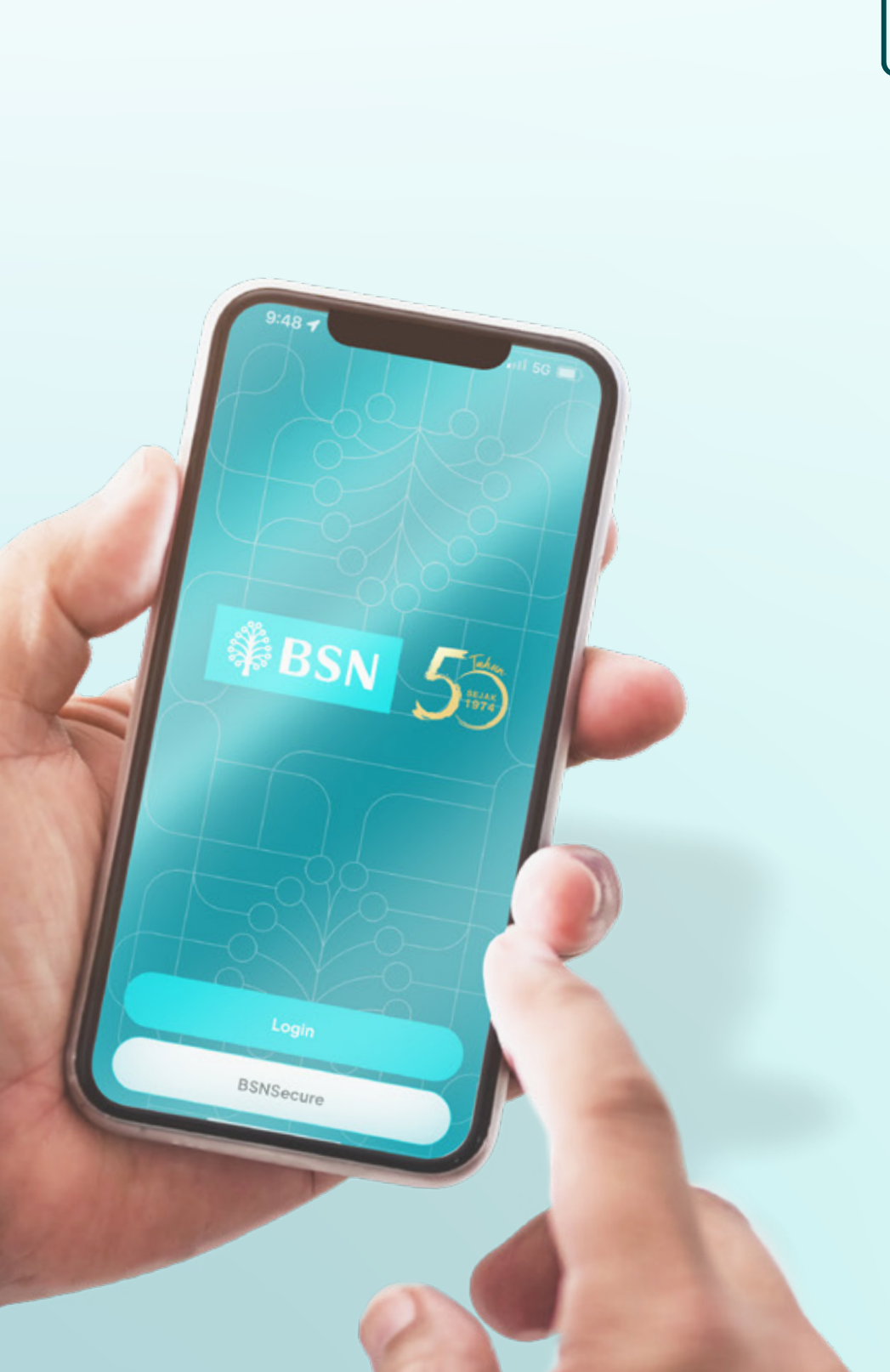

**000** கி

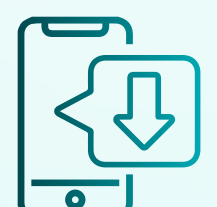

Register and activate your myBSN Internet Banking account

Download myBSN Mobile App on Apple App Store, Google Play, or Huawei AppGallery

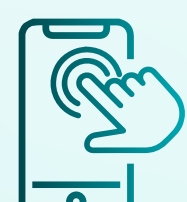

Click on the 'Register Now' icon. Next, key in your myBSN Internet Banking details through the Login button and enter a valid password

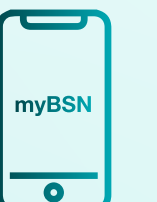

The Welcome screen will appear, proceed with the setup of myBSN Mobile App for activation

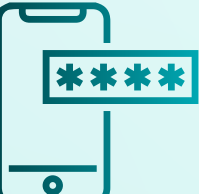

Enter your personal details and the 6-digit SMS OTP activation code for verification

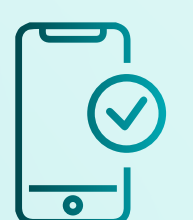

You have successfully registered. Please allow a minimum of 12 hours for activation, and it will be ready for use